## **Add Connect4Education Content to Your D2L Course**

Last Modified on 02/06/2025 1:17 pm CST

LSC-Online does not have access to your **Connect4Education(C4E)** account. For integration issues or questions, please contact C4E [Support](https://connect4education.com/help/) [\(https://connect4education.com/help/\)](https://connect4education.com/help/).

**Connect4Education** has two types of integration available, a **DeepLink LTI Integration**, and a **Simple LTI Integration**. Using DeepLink Integration will add **Connect4Education** links to **Content**, while using Simple Integration will sync your D2L **Gradebook** with **Connect4Education**, but will not add **Connect4Education** links to **Content**.

## **Using DeepLink LTI Integration**

**NOTE: Connect4Education DeepLink LTI Integration** is enabled for all D2L courses by default, no additional request is needed to enable the integration if you intend to use the DeepLink Integration.

- 1. Open your course in D2L.
- 2. Navigate to **[Content]**. If you have not yet created a module to insert the integration into, then from the **Table of Contents** on the left, click into the **[Add a module...]** field. If you already have created a module to insert the integration into, select the module where you want to insert the **Connect4Education** integration and skip to **Step 4**.

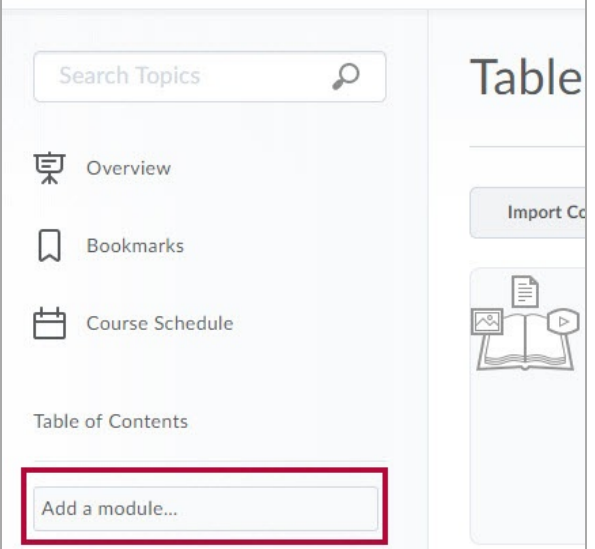

3. Give your new module a title, for example, **C4E App Launch**, and press **Enter**.

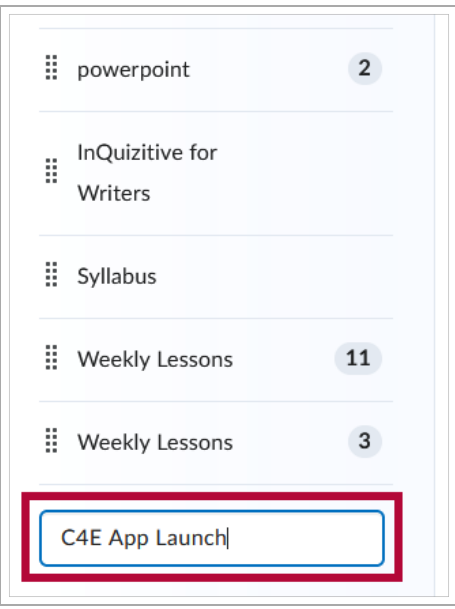

4. Access the new module you created in the previous step. From the **[Add Existing Activities]**

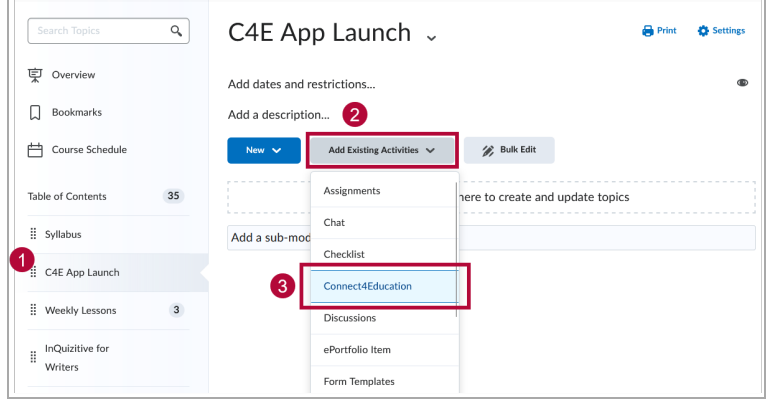

dropdown, select **[Connect4Education]**.

5. On the screen that appears labeled **Add Activity**, click **[Accept]**.

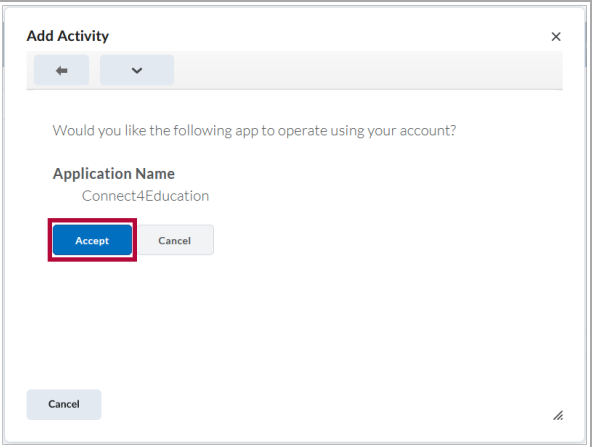

6. After clicking **[Accept]**, you will be prompted to enter the **Secret Key** for this specific course. This key will be provided to you by the **Connect For Education Technical Support Team**. Enter the **Secret Key** for the course and click **[Load the course]**.

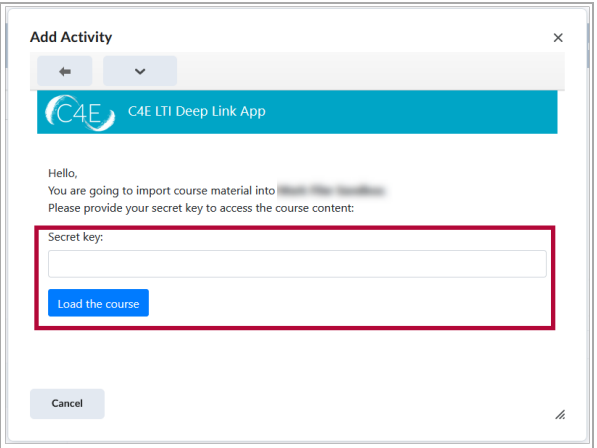

7. The process will continue within **Connect4Education**. Please see their instructions, (https://dyzz9obi78pm5.cloudfront.net/app/image/id/6192cc850f74e19a567b23d4/n/c4edeeplinkltifacu d2l.pdf) for further steps. [Connect4Education](https://dyzz9obi78pm5.cloudfront.net/app/image/id/6192cc850f74e19a567b23d4/n/c4edeeplinkltifacultyguide-d2l.pdf) Faculty Guide @

## **Using Simple LTI Integration**

• You can access the **Simple Link Faculty [Instruction](https://dyzz9obi78pm5.cloudfront.net/app/image/id/64e3c6b32e4b1c41056c6faf/n/creatingltilink-d2l-simple.pdf) Guide** [\(https://dyzz9obi78pm5.cloudfront.net/app/image/id/64e3c6b32e4b1c41056c6faf/n/creatingltilink](https://dyzz9obi78pm5.cloudfront.net/app/image/id/64e3c6b32e4b1c41056c6faf/n/creatingltilink-d2l-simple.pdf)d2l-simple.pdf). For additional assistance, please contact your **Connect4Education** representative.